8 800 220 20 02 звонок по России бесплатный

### СМОТРИЦИФРУ.РФ

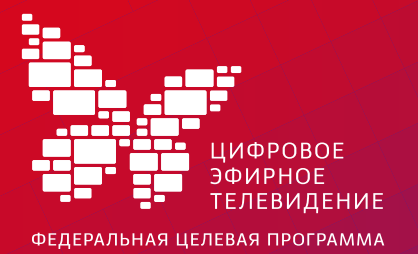

# Настройка приставки

### Настройка телеканалов в режиме автопоиска

Цифровая приставка с поддержкой стандарта DVB-T2, режима Multiple PLP и видеокодеком MPEG-4

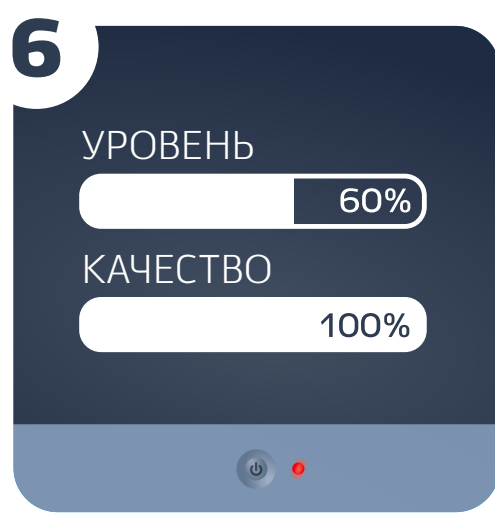

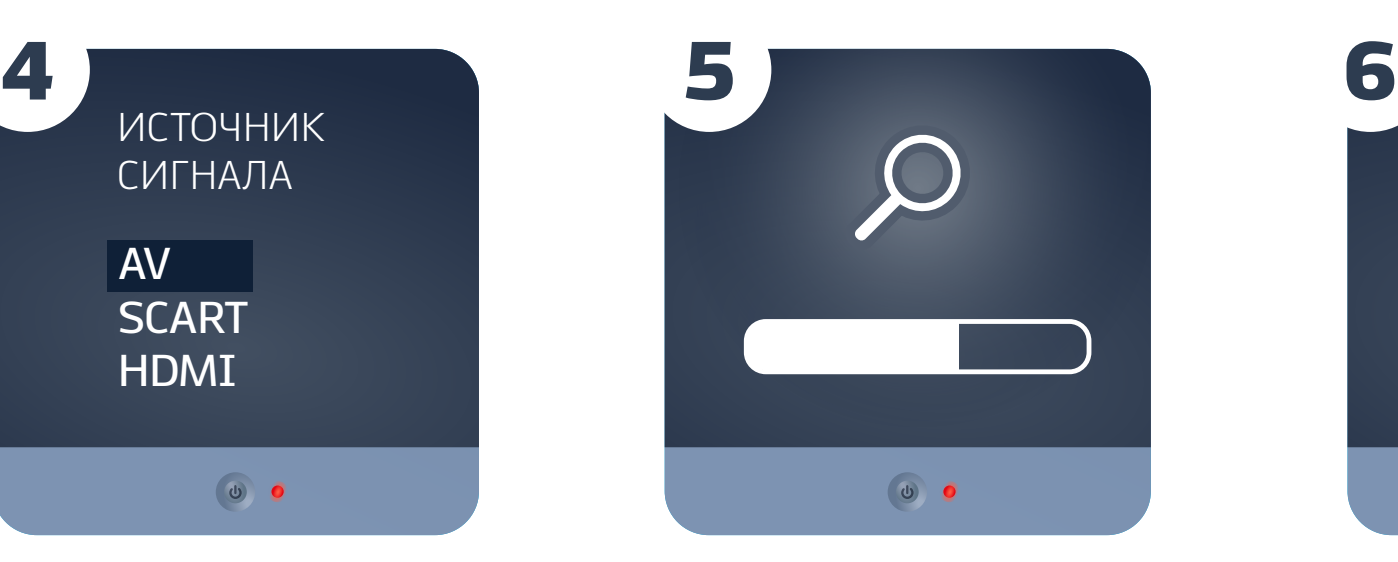

Отключите электропитание

#### телевизора

Подключите антенный кабель к антенному входу цифровой приставки. Подключите видеои аудио кабель к соответствующим разъемам на телевизоре и цифровой приставке

Подключите электропитание

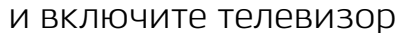

Выберите в меню телевизора источник входного сигнала: HDMI, AV, SCART или др.

Произведите автоматический или ручной поиск цифровых телевизионных программ, используя инструкцию по эксплуатации

Убедитесь, что уровень сигнала не менее 60%, качество сигнала —100%

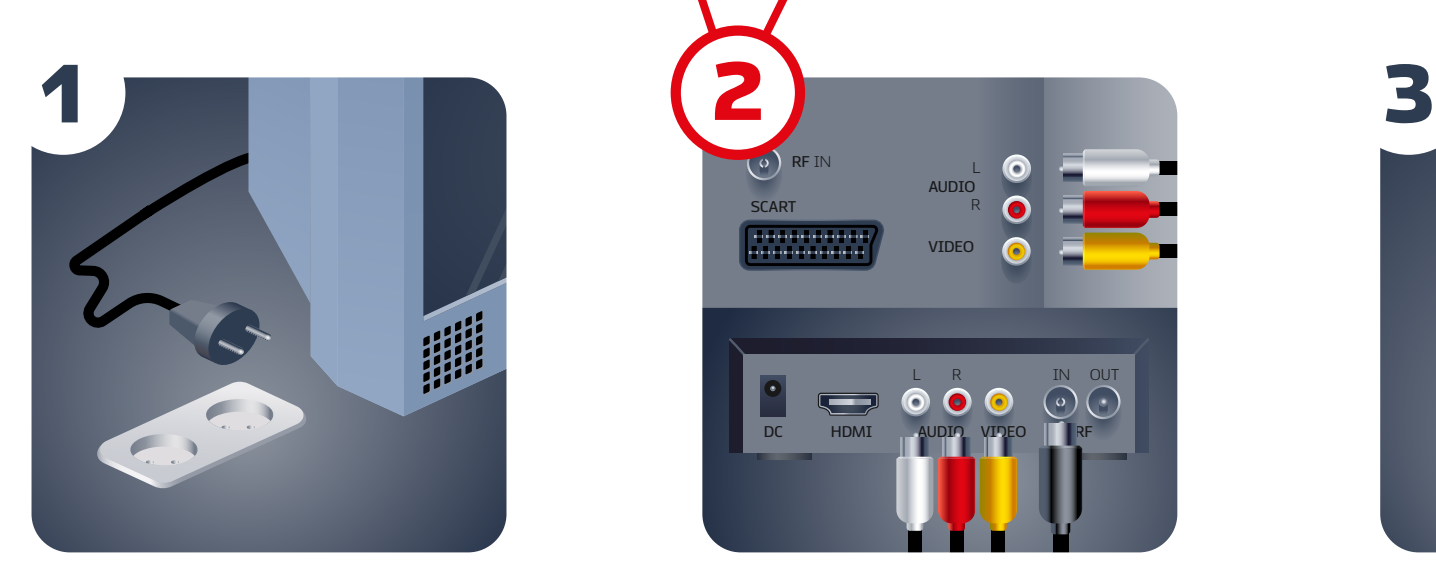

L R IN OUT

**VIDEO**

**AUDIO** L R

**DC HDMI** 

**RF** IN

, <del>1000000000</del><br>00000000000

**SCART**

 $\overline{\mathbf{C}}$ 

2

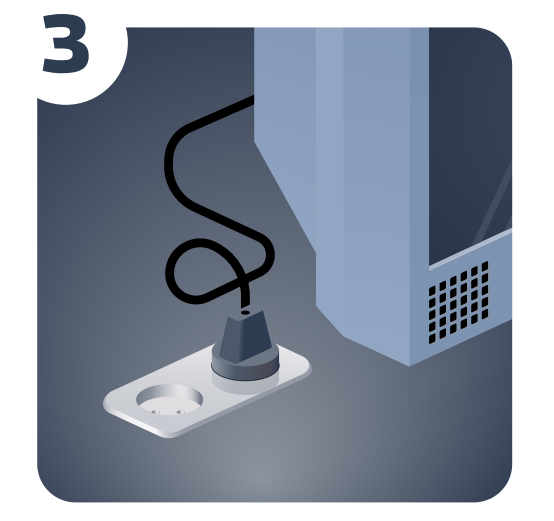

 $\theta$ 

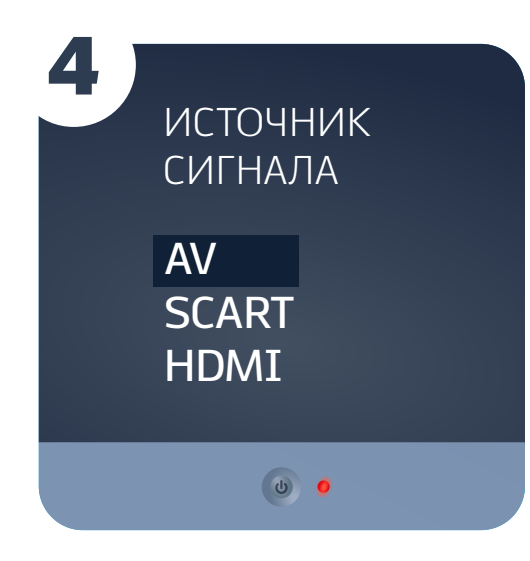

Нажмите на пульте приставки кнопку «info». Перейдите к разделу

Дождитесь, пока система автоматически найдет все

## Настройка телеканалов в ручном режиме

В меню перейдите к разделу настройка каналов. Выберите «Ручной поиск». В этом случае необходимо ввести номер канала или частоту

Введите: Диапазон — UHF; Частотный канал — SN; Номер телевизионного канала (ТВК); Ширина полосы (или полоса пропуска) — 8 МГц

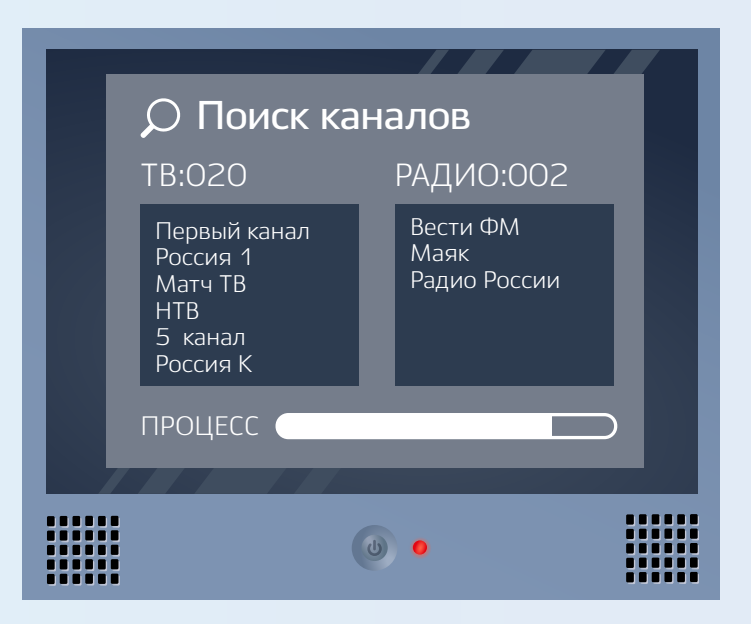

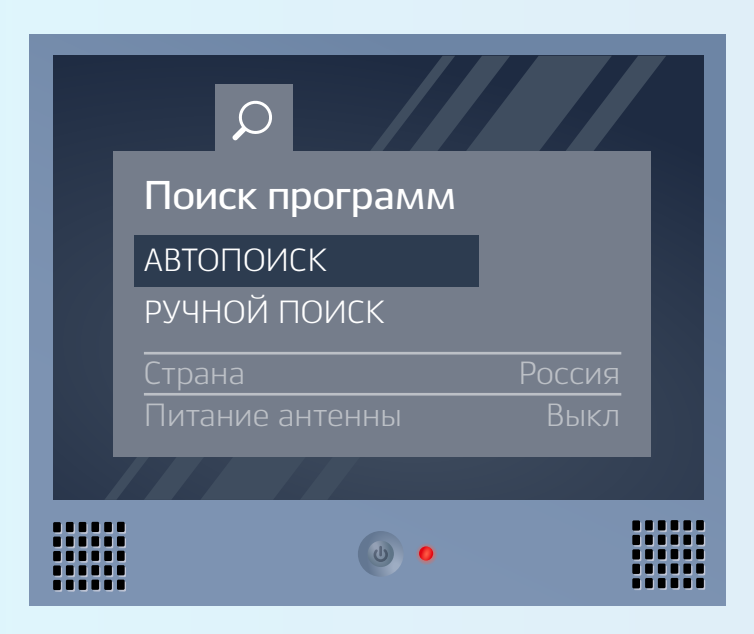

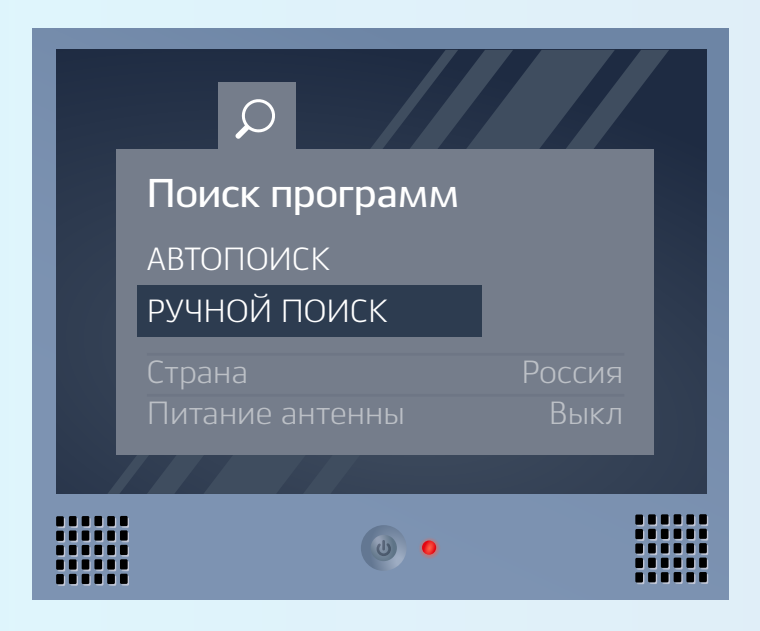

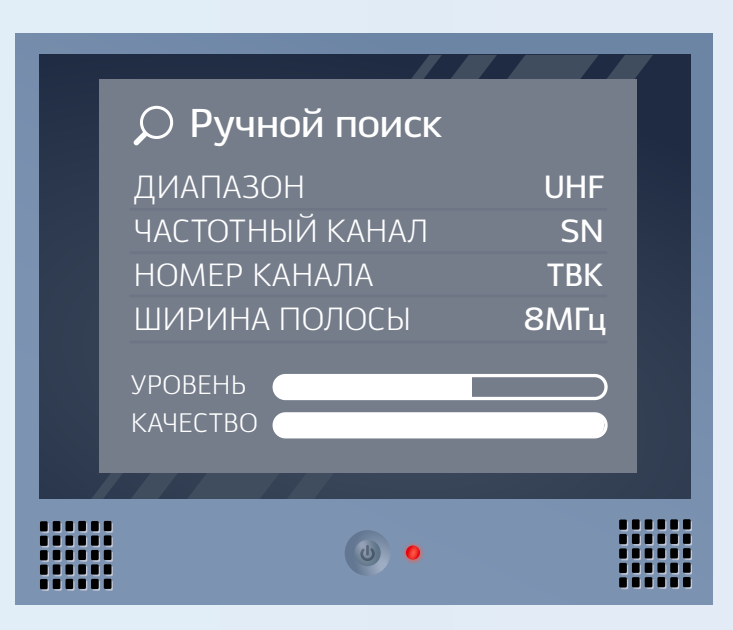